# Commission User Guide Oracle Banking Trade Finance Deleges 11 C 1 0 0

Release 14.6.1.0.0

Part No. F61852-01

August 2022

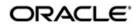

Commission User Guide Oracle Financial Services Software Limited Oracle Park

Off Western Express Highway Goregaon (East) Mumbai, Maharashtra 400 063 India Worldwide Inquiries: Phone: +91 22 6718 3000 Fax: +91 22 6718 3001 https://www.oracle.com/industries/financial-services/index.html

Copyright © 2007, 2022, Oracle and/or its affiliates. All rights reserved.

Oracle and Java are registered trademarks of Oracle and/or its affiliates. Other names may be trademarks of their respective owners.

U.S. GOVERNMENT END USERS: Oracle programs, including any operating system, integrated software, any programs installed on the hardware, and/or documentation, delivered to U.S. Government end users are "commercial computer software" pursuant to the applicable Federal Acquisition Regulation and agency-specific supplemental regulations. As such, use, duplication, disclosure, modification, and adaptation of the programs, including any operating system, integrated software, any programs installed on the hardware, and/or documentation, shall be subject to license terms and license restrictions applicable to the programs. No other rights are granted to the U.S. Government.

This software or hardware is developed for general use in a variety of information management applications. It is not developed or intended for use in any inherently dangerous applications, including applications that may create a risk of personal injury. If you use this software or hardware in dangerous applications, then you shall be responsible to take all appropriate failsafe, backup, redundancy, and other measures to ensure its safe use. Oracle Corporation and its affiliates disclaim any liability for any damages caused by use of this software or hardware in dangerous applications.

This software and related documentation are provided under a license agreement containing restrictions on use and disclosure and are protected by intellectual property laws. Except as expressly permitted in your license agreement or allowed by law, you may not use, copy, reproduce, translate, broadcast, modify, license, transmit, distribute, exhibit, perform, publish or display any part, in any form, or by any means. Reverse engineering, disassembly, or decompilation of this software, unless required by law for interoperability, is prohibited.

The information contained herein is subject to change without notice and is not warranted to be error-free. If you find any errors, please report them to us in writing.

This software or hardware and documentation may provide access to or information on content, products and services from third parties. Oracle Corporation and its affiliates are not responsible for and expressly disclaim all warranties of any kind with respect to third-party content, products, and services. Oracle Corporation and its affiliates will not be responsible for any loss, costs, or damages incurred due to your access to or use of third-party content, products, or services.

# Contents

| 1. | Pre | face         |                                               |      |  |  |  |  |
|----|-----|--------------|-----------------------------------------------|------|--|--|--|--|
|    | 1.1 | Introdu      | uction                                        | 1-1  |  |  |  |  |
|    | 1.2 | Audier       | псе                                           | 1-1  |  |  |  |  |
|    | 1.3 | Docum        | nentation Accessibility                       | 1-1  |  |  |  |  |
|    | 1.4 | Organization |                                               |      |  |  |  |  |
|    | 1.5 | Glossa       | ary of Icons                                  | 1-1  |  |  |  |  |
|    | 1.6 | Relate       | d Documents                                   | 1-2  |  |  |  |  |
| 2. | Pro | cessin       | g Commission                                  |      |  |  |  |  |
|    | 2.1 | Introduction |                                               |      |  |  |  |  |
|    | 2.2 | Definir      | ng a Commission Rule                          | 2-2  |  |  |  |  |
|    |     | 2.2.1        | Creating Commission Rules                     | 2-2  |  |  |  |  |
|    |     | 2.2.2        | Building the Commission Rule                  | 2-4  |  |  |  |  |
|    |     | 2.2.3        | Sequence for Resolution of ICCB Rules         | 2-11 |  |  |  |  |
|    | 2.3 | Linking      | g a Commission Rule to a Product              | 2-11 |  |  |  |  |
|    |     | 2.3.1        | Invoking Product Definition Screen            | 2-12 |  |  |  |  |
|    |     | 2.3.2        | Event Associating a Commission Rule           | 2-13 |  |  |  |  |
|    |     | 2.3.3        | Basis for Application                         | 2-13 |  |  |  |  |
|    | 2.4 | Comm         | ission Details for a Contract                 | 2-16 |  |  |  |  |
|    |     | 2.4.1        | Defining Commission Details for a Contract    | 2-16 |  |  |  |  |
|    | 2.5 | Letters      | s of Credit Commission Definition Maintenance | 2-18 |  |  |  |  |
|    |     | 2.5.1        | Maintaining Letters of Credit Commission      | 2-18 |  |  |  |  |
| 3. | Con | nmissi       | on Calculation                                |      |  |  |  |  |
|    | 3.1 | Calcul       | ation Parameters for Rate Type Commission     | 3-1  |  |  |  |  |
|    |     | 3.1.1        | The Meaning of Rounding Period                | 3-1  |  |  |  |  |
|    |     | 3.1.2        | Applying the Rounding Period                  | 3-2  |  |  |  |  |
|    |     | 3.1.3        | Commission Calculation for an LC              | 3-2  |  |  |  |  |
|    | 3.2 | Comm         | ission Collection                             | 3-3  |  |  |  |  |
|    |     | 3.2.1        | Periodic Commissions                          | 3-3  |  |  |  |  |
|    |     | 3.2.2        | Non Periodic Commissions                      | 3-4  |  |  |  |  |
|    |     | 3.2.3        | Commission Collected in Advance               | 3-4  |  |  |  |  |
|    |     | 3.2.4        | Commission Collected in Arrears               | 3-4  |  |  |  |  |
|    |     | 3.2.5        | Commission for LC Amendment                   | 3-4  |  |  |  |  |
|    |     | 3.2.6        | Non-Periodic in Advance                       | 3-5  |  |  |  |  |
|    |     | 3.2.7        | Non-Periodic in Arrears                       | 3-6  |  |  |  |  |
|    | 3.3 | Period       | lic Commission Calculation                    | 3-6  |  |  |  |  |
|    |     | 3.3.1        | Commission Calculation on Opening an LC       | 3-6  |  |  |  |  |
|    |     | 3.3.2        | Commission Calculation on Amending an LC      |      |  |  |  |  |
|    | 3.4 | Comm         | ission Stop Date and Commission Calculation   | 3-7  |  |  |  |  |
| 4. | Fun | ction I      | D Glossary                                    |      |  |  |  |  |

# 1. Preface

# 1.1 Introduction

This manual is intended as a guide to help you maintain and process all types of commissions that are applicable to a contract involving a product in Oracle Banking Trade Finance.

You can further obtain information specific to a particular field by placing the cursor on the relevant field and striking <F1> on the keyboard.

# 1.2 <u>Audience</u>

This manual is intended for the officers who set up commission rules in Oracle Banking Trade Finance.

# 1.3 **Documentation Accessibility**

For information about Oracle's commitment to accessibility, visit the Oracle Accessibility Program website at <a href="http://www.oracle.com/pls/topic/lookup?ctx=acc&id=docacc">http://www.oracle.com/pls/topic/lookup?ctx=acc&id=docacc</a>.

# 1.4 Organization

This manual is organized as follows:

| Chapter                                                                                                    | Description                                                                                                    |  |
|----------------------------------------------------------------------------------------------------|----------------------------------------------------------------------------------------------------|--|
| Chapter 1About this Manual gives information on the intended audience. It a<br>the various chapters covered in this User Manual. |                                                                                                    |  |
| Chapter 2                                                                                                    | <i>Processing Commission</i> explains how commissions can be set up and processed. It details the procedure involved in defining commission rules, linking the rules to products and applying them on a contract.                                                        |  |
| Chapter 3                                                                                                    | <i>Commission Calculation</i> describes the manner in which commission is cal-<br>culated in a contract involving a product in Oracle Banking Trade Finance. It<br>contains detailed examples of the parameters that determine commission<br>calculation and collection. |  |
| Chapter 4                                                                                                    | <i>Function ID Glossary</i> has alphabetical listing of Function/Screen ID's used in the module with page references for quick navigation.                                                                                                    |  |

# 1.5 Glossary of Icons

This User Manual may refer to all or some of the following icons.

| lcons | Function   |  |
|-------|------------|--|
| ×     | Exit       |  |
| +     | Add row    |  |
| I.    | Delete row |  |

| lcons | Function    |  |  |
|-------|-------------|--|--|
| Q     | Option List |  |  |

# 1.6 Related Documents

For further information on procedures discussed in the manual, refer to the Oracle Banking Trade Finance manuals on:

- Common Procedures
- Products

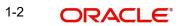

# 2. Processing Commission

# 2.1 Introduction

A Bank provides different facilities to Corporate customers. The facilities offered are issuance of Letters of Credit, Bank Guarantee, Collection of Bills etc. For rendering these facilities the Bank collects commission. Oracle Banking Trade Finance supports issuance of Letters of Credit, Collection of Bills etc.

Lines of business like trade finance and foreign exchange have a host of fees associated with them. For instance when a bank opens a letter of credit, it charges a commission which could be a percentage of the LC value for a period. Similarly, when a bank sends its exporter's bill for collection it recovers a commission for processing the bill. It also recovers a collection charge when the bill amount is received from the importer's bank (after it is paid by the importer).

In foreign exchange transactions, a bank normally recovers commission for entering into a forward contract against a bill transaction. A bank also charges a premium for entering into a derivative transaction with a corporate customer.

To process a contract, your bank may collect any or all of the following commissions:

- For issuing or advising a Letter of Credit (LC)
- For amending certain details of an issued or advised (LC)
- For issuing a shipping guarantee

Commissions on a contract can be:

- Calculated as a percentage of the contract amount or as a flat amount
- Collected on a periodic or non-periodic basis
- Collected in advance or in arrears
- Accrued or not accrued

Thus, there are different ways of collecting commission from your customers. Every time a contract is processed, you need not specify when and how the commission should be collected. Instead, you can define the attributes of a specific commission as a Commission Rule. A rule identifies the basic nature of the commission component.

After the creation of a Commission Rule, proceed to create a Commission Class. The Commission Class is then attached to a Product.

More than one type of commission can be applied on an event, in the lifecycle of a product.

In Oracle Banking Trade Finance, you process commissions as follows:

- Before a product module becomes operational, you should maintain certain basic information on commissions, which will later be linked to a product. To create this information, you will have to define commission rules. You will create Rule types for commissions with attributes suitable for the product where these rules will be applied. You give each commission rule a specific Rule ID.
- When you define a product, you can choose the required commission rules that are applicable for contracts in the product and link these rules to the product. The product will inherit the Rule ID's that are linked in this manner.

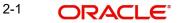

When you process a contract, the commission details defined for the product in which the contract has been entered would be applied automatically on the contract. In other words, the commission rule is 'defaulted' from the product under which the contract is processed. However, if required, you can change some of the attributes for a commission, for a specific contract.

To process commission in Oracle Banking Trade Finance, perform the following the in order given below:

- 1. Commission Rule Availability Maintenance Branch Specific Rules
- 2. Commission Rule
- 3. Commission Class
- 4. Link to a Product
- 5. Link to the Contract

This chapter contains the following sections:

- Section 2.2, "Defining a Commission Rule"
- Section 2.3, "Linking a Commission Rule to a Product"
- Section 2.4, "Commission Details for a Contract"

# 2.2 Defining a Commission Rule

This section contains the following topics:

- Section 2.2.1, "Creating Commission Rules"
- Section 2.2.2, "Building the Commission Rule"
- Section 2.2.3, "Sequence for Resolution of ICCB Rules "

## 2.2.1 Creating Commission Rules

A commission rule uniquely identifies the basic nature of a commission component. Each commission rule is defined by an eight-character code, called a Rule ID. Attributes are defined for this Rule ID, which is then linked to a product. When a contract is processed, the commission attributes defined for the Rule ID linked to the product will be applied on the contract.

You can define any number of rules for the commission that you would like to collect from your customers.

A commission rule is created in the same way that any Interest, Commission, Charge and Fee (ICCB) rule is created, as follows:

- The rule is created at the head office branch, by giving it a unique identification and description, in the ICCB Rule Branch Availability screen. In this screen, the rule is made available for use in the required branches by maintaining an allowed / disallowed list of branches.
- At the required branch, in the ICCB Rule Details screen, the attributes for the rule are defined. Maintaining the attributes in this screen is subject to whether maintenance of ICCB rules is allowed for the branch, and also whether the rule, for which attributes are being defined, is allowed for the branch.

To recall, at the head office of your branch, you can create appropriate ICCB rules and make the rules available to the required branches.

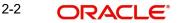

In the 'Trade Finance ICCB Rule Availability Maintenance' screen, you can maintain ICCB rules, which you can make available to desired branches. You can do this by maintaining a list of branches for which the use of the rule is allowed, or disallowed. You can invoke the 'Trade Finance ICCB Rule Availability Maintenance' screen by typing 'CFDTFRLA' in the field at the top right corner of the Application tool bar and clicking the adjoining arrow button.

| Trade Fi | nance ICCB Rule Availa | ability Maintenance          |        |                                | - | - ×  |
|----------|------------------------|------------------------------|--------|--------------------------------|---|------|
| New      | Enter Query            |                              |        |                                |   |      |
|          | Rule Id *              |                              |        |                                |   | i i  |
|          | Branch Restrictions    | Allow<br>Disallow            |        |                                |   |      |
|          | Description            | Track for AR<br>Track for AP |        |                                |   |      |
| Branch s | specific rules         |                              |        |                                |   |      |
| ◀ 1      | Of 1 🕨 🦉 G             | 0                            |        |                                | + |      |
|          | Branch Code            | Description                  |        |                                |   |      |
|          |                        |                              |        |                                |   |      |
|          |                        |                              |        |                                |   |      |
| Fields   |                        |                              |        |                                |   |      |
|          | laker<br>ecker         | Date Time:<br>Date Time:     | Mod No | Record Status<br>Authorization |   | Exit |

In this screen, you must specify the following information:

#### **Rule Identification and Description**

You must specify a unique identification for the ICCB rule you are creating. If you are creating a commission rule, specify a unique identification for the commission rule. This is the identification that will be used as to identify for the rule, in all subsequent references to it. You must also specify a unique description for the rule.

You must select the Rule ID to have all the bank branches listed in the Branch field list of options.

#### Note

After the rule has been created in the 'Trade Finance ICCB Rule Branch Availability' screen, the attributes for the rule must be defined in the 'Trade Finance ICCB Rule Maintenance' screen.

#### **Branch Restrictions**

You can maintain a list of allowed branches (that is, the rule will be available for use in the allowed list of branches) or disallowed branches (the rule will not be available for use in the branches in the disallowed list).

To recall, the attributes for the rule are defined, in the 'Trade Finance ICCB Rule Maintenance' screen. Maintaining the attributes in this screen, for a branch, is subject to whether maintenance of ICCB rules is allowed for the branch, and also whether the rule for which attributes are being defined, is allowed for the branch.

#### Track for AP

Check this box if the rule is eligible for receivable tracking.

#### Track for AR

Check this box if the rule is eligible for payable tracking.

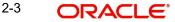

#### Note

- When a rule is linked at the product level, the system marks the Track Receivable and Track Payable for amount tags associated with the rule based on whether 'Track for AR' and 'Track for AP' check boxes are checked.
- Netting is disallowed for amount tags marked for 'Track for AR' or 'Track for AP'.

For details about the Common Branch Restrictions, refer the Security Management System user manual.

### 2.2.2 Building the Commission Rule

To recall, after a commission rule has been created in the 'Trade Finance ICCB Rule Availability Maintenance' screen, the attributes for the rule must be defined in the 'Trade Finance ICCB Rule Maintenance' screen. You can invoke this screen by typing 'CFDTFRLM' in the field at the top right corner of the Application tool bar and clicking the adjoining arrow button.

Building of commission rules is a part of the ICCB (Interest, Commissions, Charges and Fees) services that are used by all modules of Oracle Banking Trade Finance.

| ade i mance icco icue maintenance |                                                     |                                  |     |
|-----------------------------------|-----------------------------------------------------|----------------------------------|-----|
| lew Enter Query                   |                                                     |                                  |     |
| Rule Id                           |                                                     | Rule Type 🗸 🗸                    |     |
| Description                       |                                                     | Customer Group *                 |     |
| Transaction currency              | •                                                   | Customer *                       |     |
| Branch Code                       | *                                                   | Channel Type * Default ~         |     |
|                                   |                                                     |                                  |     |
| Rate Details Tenor Details        |                                                     |                                  |     |
| Rate Type                         |                                                     | Tenor Basis                      |     |
| Rate Type                         | <ul> <li>Flat Amount</li> <li>Fixed Rate</li> </ul> | ✓ Tiered Amount<br>Tiered Tenor  |     |
|                                   |                                                     | Duration Base                    |     |
| Rounding                          |                                                     | External Pricing                 | 1   |
| Period in Months                  |                                                     | External Pricing                 |     |
|                                   |                                                     | External Pricin                  | 9   |
|                                   | Amount                                              | Interest Basis                   |     |
|                                   | Rate                                                | As per Contract                  |     |
| Minimum Amount                    |                                                     |                                  | ~   |
| Minimum Rate                      |                                                     | Booking Currency Charge Currency | ~   |
| Maximum Amount                    |                                                     | Basis Amount Currency            |     |
| Maximum Rate                      |                                                     | Charge Currency                  |     |
| Code                              |                                                     | Cascade Amou<br>Rate Period      | int |
| Rate                              | Mid<br>Buy                                          | Minimum Commission Period        |     |
|                                   | Sell                                                | winimum Commission Period        |     |
|                                   |                                                     |                                  |     |
|                                   |                                                     |                                  |     |
| elds                              |                                                     |                                  |     |
| Maker                             | Date Time:                                          | Mod No Record Status             |     |
| Checker                           | Date Time:                                          | Authorization Status             |     |

The following are the features of the ICCB rule details screen.

#### **Rule Type**

The Rule Type identifies the type of ICCB component you are defining. To define a commission rule, choose 'Commission' from the list.

#### **Rule ID and Description**

A Commission Rule identifies the basic nature of a commission component. Each Commission Rule is defined by an alphanumeric code called the Rule ID. Attributes are defined for this Rule ID, which is then linked to a product. When a contract is processed, the commission attributes defined for the Rule ID linked to the product will be applied on the contract. However, during contract processing you can change some of the defaulted attributes.

To recall, the Rule ID for a commission rule is specified in the ICCB Rule Branch Availability maintenance. Accordingly, in the Rule ID field in this screen, you must select the ID of the commission rule that you wish to build by maintaining the attributes.

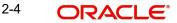

The option list in the Rule ID field is populated based on the following conditions:

- Only those Rule IDs that are available for users at the current branch according to the ICCF Rule Branch Availability maintenance are displayed
- The maintenance of ICCB rules must be allowed for users at the current branch, according to the restrictions maintained in the Common Branch Restrictions maintenance for the restriction type ICCBRULE.

If no Common Branch Restrictions have been maintained, and the restriction type ICCBRULE has not been maintained in the SMS Branch Restriction Type maintenance, the option list in the Rule ID field only displays those rules that are available for users in the current branch, according to the ICCB Rule Branch Availability maintenance.

#### 2.2.2.1 Commission Rule Application Conditions

The conditions for the application of a commission rule can be defined in the 'Trade Finance ICCB Rule Maintenance' screen.

The rule can be applied to any contract, irrespective of the currency of the contract, the customer and the branch involved. This is referred to as a general commission rule. You must define a general commission rule that would be applicable for any contracts in any currencies, involving any customers, customer groups or branches and default channel type, before you define rules applicable to specific customers and contracts in specific currencies and in specific branches. The general rule can only be maintained at the head office branch.

Thus, the most general application of the condition can be that it is applicable to contracts in any currency and involving any customer.

After defining the general commission rule, you can then proceed to define rules that can be applied to contracts involving the following specific combinations:

- A specific branch, customer category, customer and channel type 'Default' currency
- A specific branch, customer category, customer, all currencies and channel type 'Default'
- A specific branch, customer category, currency, all customers and channel type 'Default'
- A specific branch, currency and all customer categories and customers and channel type 'Default'
- A specific branch, customer categories and all currencies and customers and channel type 'Default'
- A specific branch and all customer categories, customers and currencies and channel type 'Default'
- A specific customer category, customer, currency, and all branches and channel type 'Default'
- A specific customer category, customer and all currencies and branches and channel type 'Default'
- A specific customer category, currency and all customers and branches and channel type 'Default'
- A specific currency and all customer categories, customers and branches and channel type 'Default'
- A specific customer category and all customers, currencies and branches and channel type 'Default'
- All branches, customer categories, customers and currencies and channel type 'Default'
- A specific branch, customer category, customer, currency and channel type 'Online'

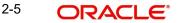

- A specific branch, customer category, customer, all currenceis and channel type 'Online'
- A specific branch, customer category, currency, all customers and channel type 'Online'
- A specific branch, currency and all customer categories and customers and channel type 'Online'
- A specific branch, customer categories and all currencies and customers and channel type 'Online'
- A specific branch and all customer categories, customers and currencies and channel type 'Online'
- A specific customer category, customer, currency, and all branches and channel type 'Online'
- A specific customer category, customer and all currencies and branches and channel type 'Online'
- A specific customer category, currency and all customers and branches and channel type 'Online'
- A specific currency and all customer categories, customers and branches and channel type 'Online'
- A specific customer category and all customers, currencies and branches and channel type 'Online'
- All branches, customer categories, customers and currencies and channel type 'Online'

#### Note

As mentioned earlier, the rules applicable for combinations involving all branches (the ALL option in the Branch Code field) can be maintained only from the head office branch.

Once a Commission Rule has been defined, you should link it to a product. Thus, the definition of Commission Rules should precede the definition of the product.

#### **Transaction Currency**

If you wish to define the attributes for all currencies, you can select the ALL option in the Currency Code field to indicate this. If you are maintaining the attributes for the selected ICCF rule in specific currency other than the 'ALL', select the Transaction Currency on which the rule mapping maintenance is to be made applicable.

You can specify booking currency as contract currency.

#### **Customer Group**

Select the customer group on which the rule mapping maintenance is to be made applicable.

#### Note

You can create a generalized charge rule mapping record by selecting the ALL option in the Customer Group field. This specification is defaulted to the Customer and Customer Account fields. You will not be allowed to change the specification.

#### Customer

Identify the customer ID (CIF) of the customer for whom you are maintaining the rule mapping.

#### **Branch Code**

If you are maintaining the attributes for the selected ICCB rule from the head office branch, you can select the branch for which the attributes are being defined. If you wish to define the

attributes for all branches, you can select the ALL option in the Branch Code field to indicate this.

If you are maintaining the attributes for the selected ICCB rule from a branch other than the head office, you can only select those branches that are found in the allowed list of branches for:

- the ICCB rule definition Restriction Type (ICCBRULE), in the Common Branch Restrictions maintenance for the current branch
- the selected rule being built, according to the ICCB Rule Availability maintenance

In other words, the option list in the Branch Code field would display only those branches that are allowed both for the rule and the current branch.

#### Channel Type

Select the channel type from the drop down. By default, the selected channel type will be 'Default'.

#### Rate type

The commission that is applicable for a contract can be expressed either as a flat amount or a percentage of the Basis Amount. This in fact, forms the basic attribute of a commission rule.

If you express the commission as a flat amount, you should also specify the currency in which the amount is expressed. The specific rates or amounts applicable as per the rule being defined can be specified subsequently. These rates or amounts can be changed while processing a contract.

### 2.2.2.2 Commission as a rate

#### Fixed Rate

The Fixed Rate will be applied on the Basis Amount of the contract. The basis amount is defined while linking the commission rule to the product.

### 2.2.2.3 Maximum Commission Amount

The Maximum Commission Amount for a commission refers to the maximum amount that can be applied on a contract involving this Rule ID. If the commission calculated for a contract using this Rule ID exceeds this amount, the Maximum Commission Amount that you specify, will be applied instead of the amount calculated using the fixed rate. Thus, you can fix the maximum amount that can be charged on a contract that your bank processes.

You can indicate the Maximum and Minimum Commission Amounts only if the Rate Type is 'Fixed Rate'. You cannot indicate these in case of a 'Flat' Rate.

### 2.2.2.4 Minimum Commission Amount

The Minimum Commission Amount for a commission refers to the Minimum amount that can be applied on a contract involving this Rule ID. If the commission calculated for a contract using a Commission Rule falls below this amount, the Minimum Commission Amount specified will be applied instead of the amount calculated using the fixed rate. Thus, you can fix the minimum amount that can be charged on a contract processes by your bank.

#### **Minimum and Maximum rates**

If you have chosen not to maintain the minimum and maximum amounts, you can specify the minimum and maximum rates for commission calculations. If the brokerage calculated using this Rule ID exceeds the amount calculated using the maximum rate specified here, the maximum rate amount will be applied as commission. Similarly, if the commission amount

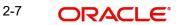

falls below the amount calculated using the minimum rate, the minimum rate amount will be considered as commission.

#### Note

If you have specified a flat amount as the Rule Type, then you need not specify the minimum and maximum amount/rate limits.

#### Defining an amount structure for commission application

You can define the commission to be applied on the Basis Amount of a contract with a specific tier or slab structure.

#### **Rounding Period**

The Rounding Period indicates the period up to which, you would like to round off commission calculation. Fractional periods, during the tenor of a contract are rounded up to the nearest whole period based on the Rounding Period that you maintain. The Good Until Date is calculated using the tenor of the contract and the Rounding Period. The good until date is the date (after rounding) up to which the commission will be applied.

Specification of Rate Period and Rounding Period is mandatory, for a tenor based commission. When the Rounding Period is Zero, the tenor is in days. When the rounding period is not zero, tenor is in months.

#### **Tenor Basis**

You should specify whether the Commission Rule you are defining is to be applied based on the tenor of the contract. The tenor of the contract is calculated as the difference between the Maturity Date and the Value Date of the contract. After the tenor is calculated, brokerage will be computed based on the tenor slabs defined in the 'Tenor Based Rates' section of the screen.

### 2.2.2.5 Interest Basis

#### **Tiered Amount**

By choosing the Tiered Amount option, you can indicate if the Basis Amount on which commission is calculated for the rule is a tier or a slab. Check the 'Tiered Amount' box if the Basis Amount structure is a tier. If a slab, do not choose this option.

You can indicate that commission should be calculated on a tier basis only in the case of nonperiodic commissions.

#### **Floor CCF Amount**

For a tier structure, you can specify the Floor CCF Amount. This is specific to commission rule. Floor CCF Amount indicates the minimum amount for the slab. This is used if the computation basis is 'Tiered'.

Floor CCF Amount is the commission amount to be considered for the previous slab limit. This amount is used along with Floor Basis Amount to arrive at the commission for an amount falling in the current slab. This amount need not be the same as the amount calculated using the Basis Amount and rate for the previous slab.

#### As per Contract Currency

This specifies the calculation basis for the commission based on the Contract Currency or Rule Currency. Check this box if you wish to calculate the commission based on the contract currency.

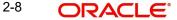

### **Tiered Tenor**

You can indicate that commission is to be calculated on the basis of a tiered tenor structure, by choosing the Tiered Tenor option. If the rule should calculate commission on the basis of a slab structure, leave the check box adjacent to Tiered Tenor unchecked.

### 2.2.2.6 Rate

You can choose to indicate the Rate Code and whether the rate is Mid, Buy or Sell only when the basis amount currency and the rate currency is different from the contract currency. The rate code is used to arrive at the exchange rate if the rate currency is different from the contract currency. The system arrives at the exchange rate from the parameters specified for the currency pair in the Currency Pair Definition table.

Refer to the chapter on 'Currency Maintenance' in the 'Core Services' User Manual for more information on parameters of currency pairs.

#### **Cascade Amount and Basis Amount**

You can opt to 'cascade' commission on contracts whose amount has been amended. Commission calculation can either be *solely* for the amended Basis Amount, or the entire Basis Amount of the contract (the amended Basis Amount *plus* the original Basis Amount of the contract). Choosing to calculate commission only for the amended Basis Amount of the contract is referred to as 'Cascading'.

Commission that you collect for the amended amount can be calculated on the basis of a tier or a slab structure.

#### Charge Currency

The charge currency is the currency, which associates with the commission which is calculated or the flat commission amount.

When building a commission rule, if the Rate Type is a Flat Amount, you have to indicate the currency of the commission. The commission when applied on a transaction will be collected in this currency. The input to this field can be any currency that is maintained as part of Currency Definition in Oracle Banking Trade Finance.

Booking Currency will be Charge currency for Interest type. Charge currency should be null when booking currency is Contract currency. This is applicable for commission rule type also.

#### **Rate Period**

The rate period is used to define the period for which, the fixed commission rate is applicable. Instead of expressing the commission rate on a per annum basis, you should specify it on a rate period basis, which is expressed in months.

If the commission is periodic, then the rate period is used to define the period for which the fixed commission rate is applicable as well as the commission liquidation frequency.

#### **Basis Amount To**

You should specify the upper limit of the slab or tier to which a particular rate or amount should be applied as commission.

#### 2.2.2.7 Commission as a Flat Amount

Defining the commission as a flat amount involves the specification of the following:

- The flat amount (called the CCF amount for commission, charges of fees)
- The currency in which the amount is expressed (specified in the Charge Ccy field)

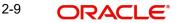

### **Flat Commission Amount**

If the commission is expressed in the form of a flat amount, you should specify the amount to be collected as commission.

#### **Flat Amount Currency**

If the Rate Type is expressed as a Flat Amount, you should also specify the currency in which the amount has to be applied. If it is not the same as the currency of the account from which the commission is paid, the amount will be converted at the rate specified for the product. This rate, as well as the amount defaulted, can be changed while processing the contract involving the rule. You can specify the currency of the flat amount in the Charge Currency (Ccy) field.

### 2.2.2.8 Tenor-Based Commission

Oracle Banking Trade Finance allows you to compute tenor-based commission on a product. You can specify the details required to calculate tenor-based commission in the Trade Finance ICCB Rule Details screen.

#### **Minimum Commission Period**

If you indicate the Rate Type, of a commission rule as Fixed Rate, you should also specify the Minimum Commission Period for the rule. The commission defined for the minimum commission period will be applied on contracts with tenors *less than* the minimum period. If the tenor of a contract is greater than the minimum commission period, commission will be calculated using the amount and tier structures that you build in this screen.

#### Calculating Commission using a Tenor-Based Tier/Slab Structure

You can define a tenor-based tier or slab structure for every amount slab that you have built. The following example illustrates how commission is calculated using a tenor-based structure.

### For Example,

#### **Your Requirement**

You are building a Commission Rule (Rule ID: Tenor Tier) that you would like to associate with a product. You would like to compute commission for the contracts maintained under the product on the following tiered tenor basis:

| Basis Amount<br>(Slab) | Tenor One<br>(0-3 months) | Tenor Two<br>(4-6 months) | Tenor Three<br>(7-999 months) |
|------------------------|---------------------------|---------------------------|-------------------------------|
| 0 - 100,000            | 0.1%                      | 0.15%                     | 0.17%                         |
| 100,001 - 1,000,000    | 0.2%                      | 0.25%                     | 0.3%                          |
| 1,000,001 - 99,000,000 | 0.5%                      | 0.75%                     | 1%                            |

#### Note

The commission rates are specified in terms of a per month basis (specified in the Rate Period field as 1.)

#### **Building the Commission Rule**

The Rule you are building calculates commission on the basis of a rate. In the Rate Type field, select the 'Fixed Rate' option.

In Min. Comm. Period, specify the minimum commission period as, say, 1.

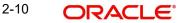

Since you would like to calculate commission on the basis of a tiered tenor structure, click on the check box adjacent to Tiered Tenor.

In Basis Amount To, enter the upper limits of the different slabs. That is, enter 100,000; 1,000,000; and 99,000,000.

In the Tenor Based Rates field, you can build the tiered tenors for each amount slab, in the following manner:

For the first amount slab, enter the tenor-based tier structure in the Tenor Based Rates fields. In this case, choose the first amount slab, 100,000 in the Basis Amount field.

For the first amount slab, enter the lower and upper limits of the tenor-based tiers in the 'Tenor From' and 'Tenor To' columns respectively. In this case, for the first tenor-based tier, enter the 0 as Tenor From, and 3 as Tenor To.

For each tenor-based tier, provide the corresponding rate in the Fixed Rate column. For the tenor 0-3 months, enter 0.1 in the Fixed Rate column.

In a similar manner, build the tenor structure for the other amount slabs.

#### Note

Only some fields are mentioned in this example. When building a commission rule, you have to specify other details such as the Commission Currency, the Basis Amount Currency, etc.

When the rule is applied on a contract

Assume that this rule (Tenor Tier) is linked to a product. Commission for the contracts maintained under this product, will be calculated using the rule 'Tenor Tier'. The commission for the following contract is calculated using this rule:

Basis Amount = 800,000

Tenor = 8 months

The Basis Amount falls in the second slab (greater than 100,000, upto 1,000,000). The tiered tenors, corresponding to the second amount slab, will be used to arrive at the commission amount.

The commission amount will be calculated in the following manner:

Commission Amount for the period 0 to 3 months: 800,000 \* 3 \* 0.2% = 4800

Commission Amount for the period 4 to 6 months: 800,000 \* 3 \* 0.25% = 6000

Commission Amount for the period 7 to 8 months: 800,000 \* 2 \* 0.3 = 4800

Total commission calculated for the contract using Rule Tenor Tier = 15600

#### Note

In the Trade Finance Contract ICCB screen, the rate applied on the last tier (in the example, 0.3%) will be displayed. You cannot modify the Rate, the Collection Method and the Rounding Period during contract input.

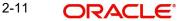

# 2.2.3 <u>Sequence for Resolution of ICCB Rules</u>

| Rule     | Branch   | Customer<br>Category | Customer | Currency | Channel<br>Type |  |
|----------|----------|----------------------|----------|----------|-----------------|--|
| Specific | Specific | Specific             | Specific | Specific | Default         |  |
| Specific | Specific | Specific             | Specific | ALL      | Default         |  |
| Specific | Specific | Specific             | ALL      | Specific | Default         |  |
| Specific | Specific | ALL                  | ALL      | Specific | Default         |  |
| Specific | Specific | Specific             | ALL      | ALL      | Default         |  |
| Specific | Specific | ALL                  | ALL      | ALL      | Default         |  |
| Specific | ALL      | Specific             | Specific | Specific | Default         |  |
| Specific | ALL      | Specific             | Specific | ALL      | Default         |  |
| Specific | ALL      | Specific             | ALL      | Specific | Default         |  |
| Specific | ALL      | ALL                  | ALL      | Specific | Default         |  |
| Specific | ALL      | Specific             | ALL      | ALL      | Default         |  |
| Specific | ALL      | ALL                  | ALL      | ALL      | Default         |  |
| Specific | Specific | Specific             | Specific | Specific | Online          |  |
| Specific | Specific | Specific             | Specific | ALL      | Online          |  |
| Specific | Specific | Specific             | ALL      | Specific | Online          |  |
| Specific | Specific | ALL                  | ALL      | Specific | Online          |  |
| Specific | Specific | Specific             | ALL      | ALL      | Online          |  |
| Specific | Specific | ALL                  | ALL      | ALL      | Online          |  |
| Specific | ALL      | Specific             | Specific | Specific | Online          |  |
| Specific | ALL      | Specific             | Specific | ALL      | Online          |  |
| Specific | ALL      | Specific             | ALL      | Specific | Online          |  |
| Specific | ALL      | ALL                  | ALL      | Specific | Online          |  |
| Specific | ALL      | Specific             | ALL      | ALL      | Online          |  |
| Specific | ALL      | ALL                  | ALL      | ALL      | Online          |  |

ICCB Rules that you maintain are resolved in the following sequence:

# 2.3 Linking a Commission Rule to a Product

This section contains the following topics:

- Section 2.3.1, "Invoking Product Definition Screen"
- Section 2.3.2, "Event Associating a Commission Rule"

• Section 2.3.3, "Basis for Application"

# 2.3.1 Invoking Product Definition Screen

After defining the attributes of a commission by allotting it a Rule ID and specifying the application conditions, you can link it to a product. When a contract is processed involving the product, the commission attributes defined for the product will be applied. Some of these attributes can be changed while processing the contract. If an attribute can be changed, it will be mentioned in the on-line help for the field.

To invoke the 'ICCF Details' screen, you need to click 'Commission' button from the 'Product Definition' screen.

For example, to display the product definition screen for the module **Letters of Credit** (**LC**), type **LCDPRMNT** at the top right side of the screen, and click enter. You can see a variety of options, in the bottom, click **Commission**. The **ICCF Details** page appears.

| CCF Details                  |                   |                     |                  |
|------------------------------|-------------------|---------------------|------------------|
| Product Code                 |                   | Product Description |                  |
| ICCF                         |                   |                     |                  |
| Component *                  |                   |                     | < 1 Of1 🕨        |
| Rule Id                      |                   | Description         |                  |
| Event                        |                   | Rule Description    |                  |
|                              |                   | Event Description   |                  |
| Basis                        | Category Normal V |                     | Accrual Required |
| Amount Type *                | Category Normal   |                     | Accrual Required |
|                              |                   |                     |                  |
| Calculation Basis            |                   | Settlement Currency |                  |
| K ◀ 1 0f 1 ► ₩ Go            | + - =             | Allow Amendment     |                  |
| Currency * Calculation Basis |                   | Stop Application    |                  |
|                              |                   |                     |                  |
|                              |                   |                     |                  |
|                              |                   |                     |                  |
|                              |                   |                     |                  |
|                              |                   |                     |                  |
|                              |                   |                     |                  |
|                              |                   |                     |                  |
| Interest                     | Code Usage 🗸 🗸    |                     | Main Component   |
|                              |                   |                     | 0k Exit          |
|                              |                   |                     |                  |

Through this screen you can make a commission rule that you have defined applicable to a product. Enter the following details in the ICCF screen.

- Product
- Component
- Rule Identification

A commission is applicable for a specific event in the lifecycle of a contract involving the product. You can have different types of commissions for issue and amendment of a contract. You can also have more than one commission applicable for a single event of the contract. While processing a contract involving the product, all these rules can be retained or one or more can be waived.

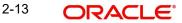

#### Note

The commission rules you define for a product must either be periodic or non-periodic in nature. You cannot have a mix of periodic and non-periodic commission rules linked to a product.

## 2.3.2 Event Associating a Commission Rule

For a commission component, you should specify the event during, which the commission component whose attributes are being defined, has to be applied.

## 2.3.3 Basis for Application

To specify the basis for the application of the commission, you need to specify the following attributes:

#### **Amount Type**

If the rate type specified for the commission component is a fixed rate, specify the basis amount on which the commission should be applied.

#### Category

If the rate type specified for the commission component is fixed, specify the type of Basis Amount that has to be considered for commission calculation.

The category can be one of the following:

- Expected
- Overdue
- Normal
- Outstanding

#### Accruals

The commission on a contract can be accrued over a period. You can accrue some or all of the commissions defined. The frequency of the accruals has to be specified, as part of product preferences. All the components that have to be accrued will thus be accrued at the same frequency.

The accruals will be carried out at the specified frequency, by the batch-processing program for the product, during End of Cycle processing.

#### Note

In case of periodic commission, accrual with monthly frequency happens on the month end; that is on the last working day of the month

The system accrues commission at the end of commission collection period

Whenever there is an auto CLIQ (Commission Liquidation) event, the system accrues commission (Catch-up accrual) for that particular day

For a Letters of Credit contract, in case of periodic commission, the system accrues commission till the end of the month on the last working day of the month if:

- the 'Accrual Required' field is checked
- the accrual frequency is monthly

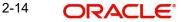

 the last calendar days of month are marked as holidays for the branch (Local Holidays)

#### 2.3.3.1 Commission

#### Currency

This is the currency in which commission will be applicable. The option list will display all the currencies available at your bank.

#### **Calculation Basis**

Here, you can specify the basis for calculating commission on the given currency. The options available are:

- 30(Euro)/360
- 30(US)/360
- Actual/360
- 30(Euro)/365
- 30(US)/365
- Actual/365
- 30(Euro)/Actual
- 30(US)/Actual
- Actual/Actual

The above fields are not mandatory at the product level. If not specified, the system picks up the interest basis defined for the currency and uses that to calculate commission. These fields can be changed anytime at the product level because the existing contracts will use the old commission basis. During copy operation, all the commission calculation basis parameters existing for the product needs to be copied to new product.

### **Stop Application**

The attributes defined for a product will be automatically applied to all new contracts involving the product. However, you have an option to stop the application of a commission on new contracts involving the product. This can be achieved by ticking the Stop Application button for the component in the ICCF Rule Details screen.

However, the existing contracts will continue to have the commission rule applied on them. If the rule is used as a periodic commission, you can stop its application for existing contracts, by specifying a Stop Date in the Contract ICCF screen.

At any time, you can revoke the commission rule and reapply it for new contracts by unchecking the Stop Application button.

The commission details defined for a product will be automatically applied on a contract involving the product. However, you can change certain attributes of a commission, for a specific contract.

Some products may need more information on commission processing, which are specific to the product. These inputs are entered in the Product Preferences screen.

Refer to the product module user manual for an explanation of product preferences.

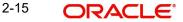

### Note

You will not be able to save ICCF commission details for an LC product of the type 'Reimbursement'. The system will display an error message while saving the ICCF commission details.

# 2.3.3.2 LIFO/FIFO Rule

For a product you can specify the method for computing the commission for the customer. The two options available to you are as follows:

- LIFO
- FIFO

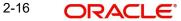

### LIFO

Select LIFO if the commission has to be computed using the LIFO method. Here the basis amount of commission components is reduced in the Last In First Out (LIFO) order, whenever the LC contract is availed or the outstanding amount of the LC is reduced.

#### FIFO

Select FIFO if you want to calculate your commission using the FIFO method. Here the basis amount of commission components is reduced in First In First Out (FIFO) order, whenever the LC contract is availed or the outstanding amount of the LC is reduced.

# 2.4 <u>Commission Details for a Contract</u>

This section contains the following topics:

• Section 2.4.1, "Defining Commission Details for a Contract"

# 2.4.1 Defining Commission Details for a Contract

The commission details defined for a product will be automatically applied on a contract involving the product. These details can be viewed through the 'Commission Details' screen. You can also change certain attributes of a commission, for a specific contract.

From the Contract screen, click 'Commission' button for a display of the 'Commission Details' screen. The details of the commission applicable for the event you are processing will be shown. The following attributes can be changed for a commission component.

- The rate, if the commission is expressed as a rate
- The amount if the commission is expressed as a flat amount
- The collection period for a periodic commission
- The collection method arrears or advance

Use the set of arrow buttons to move between the next, previous that has been linked.

| Commission Details   |            |          |                        |                           | ×       |
|----------------------|------------|----------|------------------------|---------------------------|---------|
| Contract Reference * |            |          |                        |                           |         |
| Commission Details   |            |          |                        |                           |         |
|                      |            | 1 Of 1 > | Party                  |                           |         |
| Event                |            |          | Event Description      |                           |         |
| Component *          |            |          | Component Description  |                           |         |
| Pickup ESN *         |            |          | Currency               |                           |         |
| Calc Method          | ~          |          | Calculation Basis      | $\sim$                    |         |
| Rate                 |            |          | Initial Comm. Amount   |                           |         |
| Rate Period          |            |          | Revenue Sharing Amount |                           |         |
| Rounding Period      |            |          | Acquired Amount        |                           |         |
| Collection Period    |            |          | Payment Type           | ~                         |         |
| Apply Rate           | ~          |          |                        | Waived                    |         |
| Start Date           | YYYY-MM-DD |          |                        | Follow Rule               |         |
| Stop Date            | YYYY-MM-DD |          |                        | External Pricing<br>Split |         |
| Good Until Date      | YYYY-MM-DD |          |                        | AR-AP Tracking            |         |
|                      |            |          |                        |                           |         |
|                      |            |          |                        |                           | Ok Exit |

#### **Contract Reference**

The contract reference number, of the contract you are processing, will be displayed on this screen. The details of this screen can be divided into two sections. The first contains and captures details of the commissions that are to be processed on the contract. The second contains details of the charges to be levied on the contract.

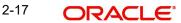

### **Event and Component**

The commission component and the event for which the component is to be applied, along with their description, are defaulted from the product under which the contract is processed.

Based on the details you have specified for the rule and the product that a contract involves, the following details will be defaulted. Some of these attributes can be changed.

#### **Calc Method**

The commission calculation method, i.e., whether it is collected on a periodic or non-periodic basis, is defaulted from the product.

#### Rate

If you have specified the commission as a rate, the following details will be defaulted. These default settings can be changed.

- The fixed rate defined for the rule
- The period (in months) for which the fixed rate is applicable

For a periodic commission, you can specify whether the rate should be applied from the current period or from the next period.

#### Start and End date

By default, the period for commission application will be between the Issue Date and the Good Until Date. However, you can change this period by specifying a Start Date and End Date for commission calculation.

#### Good Until Date (GUD)

The Good Until Date is calculated, based on the Expiry Date and the Rounding Period, for commission calculation. The GUD is the date (after rounding) up to which the commission will be applied.

#### **Commission Calculation Basis**

This will specify the calculation basis for the commission. This field is applicable only for commission components whose rounding rule = 0. The drop down list will have the following commission calculation values you can opt from:

- 30(Euro)/360
- 30(US)/360
- Actual/360
- 30(Euro)/365
- 30(US)/365
- Actual/365
- 30(Euro)/Actual
- 30(US)/Actual
- Actual/Actual

The Calculation basis field will be defaulted from the product based on the commission currency. If the details are not present in the product, the interest method defined for the currency will be displayed. For commission components whose rounding period is non-zero and for flat calculation method, the calculation basis will be actual/actual and the field will be disabled. This field can be changed only for components whose rounding period is zero. The value of this field can be changed at the contract level during contract input. Subsequently this value cannot be changed during amendment or other events. The commission calculation basis field is a mandatory field at contract input though it is not mandatory at product level. During copy operation the commission calculation basis needs to be picked from the product. If it is not present, then the same would be picked from the currency definition. The

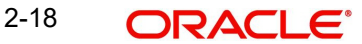

commission calculation process will obtain the commission calculation basis from the contract commission details and accordingly pick up the number of days for commission calculation.

Commission will be computed with collection period as actual number of days instead of considering number of days as 30 days in a month if Calculation basis is Actual/360, Actual/ 365, Actual/Actual, 30(Euro)/Actual, 30(US)/Actual and Collection Period in Actual Days is enabled in LC product maintenance.

### Payment Type

The commission type specifies whether the commission should be collected in arrears or in advance.

#### **Follow Rule**

For a Periodic & Non Periodic Commission, you have the option to change certain details while processing a contract. And for Periodic, after changing some details you decide to reapply the ones defaulted from the product, tick the Follow rule button. This button is basically an Undo action of the changes you made.

#### Waive

The application of a specific commission can be waived for a contract. This can be achieved by ticking the Waive button before the commission is collected. To waive all the commissions applicable for an event by checking against the Waive all field.

#### **AR-AP Tracking**

This field is defaulted based on the track receivable preference set at the rule level for the commission class. User can edit this if required. If checked, LQ contract is created for that commission component. On unchecking, commission will be collected from the customer at the time of contract processing.

#### Split

This field will be disabled by default.User can edit this if required.If checked, the commision component will be enabled for split settlement between different parties (such as applicant/ beneficiary etc.) and to be collected at contract level.This field is applicable only for Payment Type Advance only.Both waived and split cannot be selected together. This field is applicable for below scenarios

- Import LC Issuance
- Import LC Amendment
- Export LC Advice
- Export LC Amendment
- Guarantee/SBLC Issuance
- Guarantee/SBLC Issuance Amendment
- Guarantee/SBLC Advice
- Guarantee/SBLC Advice Amendment

#### **Details of a Flat Commission**

If for the rule, you have specified that the commission component is to be collected as a flat amount, the following details will be defaulted:

- The flat amount defined as the commission amount
- The currency in which the flat amount is to be collected

# 2.5 <u>Letters of Credit Commission Definition Maintenance</u>

This section contains the following topics:

Section 2.5.1, "Maintaining Letters of Credit Commission" •

#### 2.5.1 Maintaining Letters of Credit Commission

You can define LC credit commission details in 'Letters of Credit Commission Definition Maintenance' screen. You can invoke this screen by typing 'CFDCOMCL' in the top right corner of the Application toolbar and clicking the adjoining arrow button.

| Letters of Credit Commission Defin | ition Maintenance              |               |            |                     | - ×    |
|------------------------------------|--------------------------------|---------------|------------|---------------------|--------|
| Save                               |                                |               |            |                     |        |
| Module Code*                       | Q                              |               |            |                     |        |
| Class Code *                       |                                |               |            |                     |        |
| Class Description                  |                                |               |            |                     |        |
| Rule Id*                           | Q                              |               |            |                     |        |
| E                                  | Collect LC Commission in Bills |               |            |                     |        |
|                                    | External Pricing Required      |               |            |                     |        |
|                                    |                                |               |            |                     |        |
|                                    |                                |               |            |                     |        |
|                                    |                                |               |            |                     |        |
|                                    |                                |               |            |                     |        |
|                                    |                                |               |            |                     |        |
|                                    |                                |               |            |                     |        |
|                                    |                                |               |            |                     |        |
| Input ByPF                         | RASANNA2                       | Authorized By | M          | Iodification Number |        |
| Date Time                          |                                | Date Time     | Authorized |                     | Cancel |
|                                    |                                |               | Open       |                     |        |

Here you can maintain the following:

### Module Code

Specify the module code. Alternatively, you can select the module code from the option list. The list displays all valid module codes maintained in the system.

#### Class Code

Specify the class code.

#### **Class Description**

The system displays the class description.

#### Rule ID

Specify the rule ID. Alternatively, you can select the rule ID from the list of values. The list displays all valid rule IDs maintained in the system.

#### **Collect LC Commission in Bills**

Check this box to collect LC commission in bills.

#### **External Pricing Required**

The system enables this field when the commission rule configured for fetching external pricing from external pricing and billing engine is selected while creating a commission class.

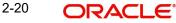

# 3. Commission Calculation

The process of defining parameters that determine the method of commission calculation and collection for a contract is spread over the following four screens:

- The Rule Definition screen
- The Product ICCF screen
- The Product Preferences screen
- The Contract ICCF screen

For details regarding the definition of commission rules and their application on a contract, refer the chapter on processing commissions in this Commissions User Manual.

This chapter explains the manner in which the various commission parameters affect its calculation. As commissions are applied most frequently on Letter of Credit (LC) contracts, the following discussion and examples will assume that we are dealing with a LC contract. However, the methods are applicable to other types of contracts as well.

The methods of commission calculation and commission collection are discussed in the following sections.

This chapter contains the following sections:

- Section 3.1, "Calculation Parameters for Rate Type Commission "
- Section 3.2, "Commission Collection"
- Section 3.3, "Periodic Commission Calculation"
- Section 3.4, "Commission Stop Date and Commission Calculation"

# 3.1 <u>Calculation Parameters for Rate Type Commission</u>

This section contains the following topics:

- Section 3.1.1, "The Meaning of Rounding Period "
- Section 3.1.2, "Applying the Rounding Period"
- Section 3.1.3, "Commission Calculation for an LC"

# 3.1.1 <u>The Meaning of Rounding Period</u>

Commission can be defined as a flat amount or it can be expressed in terms of a rate.

A commission rule defines the basic attributes of a commission. The procedure for defining commission rules is described under Processing Commissions. The following commission calculation parameters, are defined for a commission rule:

- The rounding period
- The rate period

These rules are then linked to a product. For instance, you process an LC contract under a product, all the parameters defined for the rule linked to the product, will be applicable to the LC. Some of these parameters can be changed, when an LC is processed. The calculation of commission will be based on the changed parameters, for such an LC.

The commission rate for an LC is always quoted in multiples of a month. The calculation of commission is also done for a whole period, which should necessarily be an entire month.

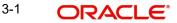

Fractional periods in the tenor of an LC are thus rounded up based on a rounding period you specify, for a rule.

The tenor of the LC and the rounding period together decide the Good Until Date (GUD). This is the date until which the commission on an LC will be applied.

#### Note

As a corollary, for an LC, additional commission will be applied when the Expiry Date is extended, only if the new Expiry Date is beyond the original Good Until Date. This is because the commission was originally calculated till the Good Until Date.

#### 3.1.2 Applying the Rounding Period

The Good Until Date of an LC is calculated on the assumption, that commission on an LC is applied for whole months. These months start from the date of issue and finish one day before, the starting date of the following period.

At times, the expiry of the LC does not fall exactly on the start date minus one day of a future period. In such a case the LC validity needs to be rounded up, so that the Good Until Date of the LC falls on the start date minus one day of a future period.

#### **Rate Period**

The rate period you define is used to determine the period for which the effective commission rate is applicable. Instead of expressing the commission rate on a per annum basis, it is expressed on a rate period basis.

0.5% for 3 months = 2% per annum.

#### **Good Until Date**

The date that the commission will be Good until is calculated as given below:

DT + (PR \* RP) - 1 day

Where,

| Term |   | Description                    |
|------|---|--------------------------------|
| DT   | - | Start date (or Amendment date) |
| PR   | - | Number of periods rounded      |
| RP   | - | Rate period                    |

#### 3.1.3 **Commission Calculation for an LC**

Commissions are calculated using the following formula:

$$TotalCommission = \frac{R \times A \times N}{100}$$

Where,

| Term | Description                                   |  |
|------|-----------------------------------------------|--|
| R    | Commission rate to be charged per Rate period |  |

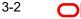

| А | Commission basis amount                     |  |
|---|---------------------------------------------|--|
| Ν | Number of periods (rounded) to be collected |  |

#### Note

In the examples that follow, the minimum and maximum amounts for a commission rule have been ignored.

# 3.2 <u>Commission Collection</u>

This section contains the following topics:

- Section 3.2.1, "Periodic Commissions"
- Section 3.2.2, "Non Periodic Commissions"
- Section 3.2.3, "Commission Collected in Advance"
- Section 3.2.4, "Commission Collected in Arrears"
- Section 3.2.5, "Commission for LC Amendment"
- Section 3.2.6, "Non-Periodic in Advance"
- Section 3.2.7, "Non-Periodic in Arrears"

# 3.2.1 <u>Periodic Commissions</u>

The term collection refers to the debiting of commission, either from a receivable account or a customer account. Under this head we shall discuss the following:

- The commission amount that is due to an LC can be collected on a Periodic or Nonperiodic basis
- The collection method can be either immediate (advance) or some time in the future (arrears)

These attributes for a commission are specified for a product (through the Product Preferences screen).

Commission collection can thus be classified as:

- Periodic in advance
- Periodic in arrears
- Non-periodic in advance
- Non-periodic in arrears

Periodic commissions are collected in portions, over a period of time. Commission in this case is calculated on the basis of a set of parameters defined. The LC amount on which the commission rate is applied, will always be the LC Outstanding Amount, at the beginning of the period. When commission is collected on a periodic basis, it will be collected automatically based on the rate period specified. It will be collected at the beginning or end of each collection period, depending on whether it has to be collected in arrears or in advance. The commission for the last period is collected on the Expiry Date of the LC. This commission will be calculated till the Good Until Date of the LC.

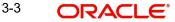

#### Note

On saving a Letters of Credit contract, the system displays an override message as "Collection period cannot be NEGATIVE for <Component>", if the collection period of commission is less than one month and also is less than the rate period:

The system displays this override message even if the component is waived at the contract level.

### 3.2.2 Non Periodic Commissions

If the entire commission is collected as one amount, it is said to be non-periodic. In this case, a single commission amount is calculated at the time you enter an LC, using a set of parameters defined for the LC. This type of commission can also be collected either in advance or in arrears.

# 3.2.3 Commission Collected in Advance

For *advance* collection of a non-periodic commission, the commission is collected when the LC contract is entered in the system (it could be the issue of an import LC or the advise or any other variation of an export LC). For periodic commission, the collection is done at the booking of an LC and at the start of every subsequent period.

# 3.2.4 Commission Collected in Arrears

For *arrears* collection of non-periodic commission, the commission is collected on the Expiry Date of the LC. For periodic commission, the collection is done at the end of each period.

## 3.2.5 Commission for LC Amendment

An amendment to certain details of an LC has an impact on the method of commission calculation and collection. The following amendments result in an amendment commission, being applied:

- An increase in the LC amount
- An extension of the Expiry date, beyond the Good Until Date

#### a. An increase in the LC amount

If you amend a non-periodic LC, to increase the LC amount, the system maintains two separate commission records. Each of these records will be processed separately.

You can specify a new commission Rule (commission base parameters) for the amended amount or continue with the rule defined for the initial LC. The system uses the amendment date as the start date of the new LC. Based on the start date and the rate period specified for the amended amount, a new good until date is computed.

If a flat amount was specified for the initial LC, then only a flat amount can be entered again. If the commission has been entered as non-periodic initially, then only non-periodic type commission can be entered. The re-entering of non-periodic commission details will only change the commission details (base) for any future commission calculations. This is possible only if the LC amount is increased or the expiry date is changed to a date later than the existing Good until date till which commission has been calculated.

The same commission calculation formula as described above is used to determine the Amendment Commission and to establish the LC validity.

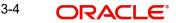

If the LC amount is decreased either through an amendment or because of an availment, there will be no additional commission charged nor will there be a refund of commissions, already collected.

### b. If the LC Expiry Date is Changed

If you amend an LC to affect an extension in the expiry date that is earlier than the Good Until Date, the system will not have to calculate any additional commission. The existing commission calculations already cover that period.

### c. Expiry Date Extended to a Date After Good Until Date

You can amend an LC to process an extension in its expiry date. If the new date falls after the Good Until Date defined for the calculation of the initial LC, then a new calculation amount is computed for the applicable commission rule, for the new rate period.

This may require more than one Rate period to be covered depending on the length of the extension. The system determines the amount it should calculate as the additional commission.

### **Specifying Include To Date**

Select this option to include the expiry date also for calculation of commission otherwise it is not included for commission calculation.

Validations

- You can specify Include To date only for commission components whose rounding period is zero
- For commission components with rounding period not zero, the expiry date is always included for commission calculation
- During copy operation the Include to Date value should be copied to the new product and this can be changed at any point of time

LC commission calculation logic when rounding period is zero (Days basis) is as follows:

Total commission amount = (LC Amount \* Commission Rate \* Tenor in days)/ (Total days/ 100)

Where Tenor in days = (Expiry date - Start date) +1

The above logic would be changed as follows

If include to date is 'yes' then the above logic holds good.

If include to date is 'No' then,

Total commission amount = (LC Amount \* Commission Rate \* Tenor in days)/ (Total days/ 100)

Where Tenor in days = (Expiry date – Start date)

The accrual processing function would also be changed to exclude accrual on commission end date if include to date is set to 'No'.

# 3.2.6 Non-Periodic in Advance

If the commission due to an LC is to be collected in advance, then the commission is collected at the time of opening the LC.

# 3.2.7 Non-Periodic in Arrears

If the commission due on an LC is to be collected in arrears, the commission will be collected on the expiry date of the LC

# 3.3 Periodic Commission Calculation

This section contains the following topics:

- Section 3.3.1, "Commission Calculation on Opening an LC"
- Section 3.3.2, "Commission Calculation on Amending an LC"

# 3.3.1 <u>Commission Calculation on Opening an LC</u>

The Commissions to be collected for effecting an LC are calculated at the beginning of each collection period, for the period up to the next collection date.

The next collection date is derived as follows:

Last collection date + collection frequency (in months).

For LCs whose commissions be calculated on a periodic basis, the collection frequency is picked up based on the preferences specified in the Product Preferences screen.

The commission is calculated on the current available amount. The formula used to calculate the commission earned for each period is:

$$TotalCommission = \frac{R \times A \times F}{P \times 100}$$

Where,

| Term | Description                                                                                           |
|------|----------------------------------------------------------------------------------------------------|
| R    | Commission rate                                                                                       |
| A    | Liability amount, as at the time of calculating commission and at the start of each collection period |
| F    | Collection frequency                                                                                  |
| Р    | Rate period                                                                                           |

# 3.3.2 <u>Commission Calculation on Amending an LC</u>

Periodic commission with increase in LC amount

If you increase the LC amount, periodic commission is calculated based on the same rules as described previously. The periodic rule used for the earlier LC is applied to the increased LC amount unless a new rule is specified at the time of increasing the LC amount. The collection frequency, however cannot be changed while processing an increase in the LC amount.

In case of an amendment,

$$Commission to be collected for the amendment = \frac{R \times I \times F}{P \times 100}$$

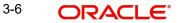

Where,

| Term |   | Description                   |
|------|---|-------------------------------|
| R    | = | Commission rate.              |
| I    | = | Increase in liability amount. |
| F    | = | Collection frequency.         |
| Р    | = | Rate period.                  |

The system treats the amended amount as a new LC. A new good until date is computed. The new calculations are based on the amended amount and the commission amount is calculated based on the rule defined for the amendment.

# 3.4 <u>Commission Stop Date and Commission Calculation</u>

The minimum and maximum limits that can be collected as commission for an LC are defined in the Rule Maintenance screen. This amount cannot be exceeded regardless of the calculation result. The minimum and maximum amounts can be expressed in the local currency or in the currency of the LC, to which it is applied.

For periodic commissions, you can specify the frequency in which the commission should be collected. Future calculations (and collections) can be stopped when necessary. You do so by specifying a stop date (in the Contract ICCF screen). From then on no further commission should be collected.

#### Effect of stop date on current calculation

If the commission is collected in advance, the current commission will not be affected. However no commissions will be computed or calculated for the periods that fall, after the stop date.

If the commission is to be collected in the future (Arrears) an apportioned amount will be collected. This amount is calculated by taking the number of days from when the commission was calculated to 1 day before the stop date (as a proportion of the total amount of commission over the total number of days).

Assume that commission is on an accrual basis and in arrears. If a stop date is input, the commission is collected upto one day before the stop date and the necessary entries will be passed.

For non-periodic LCs, the total number of days is computed as the number of days from commission calculation date to 1 day before the expiry date.

For periodic LCs, it is computed as the number of days, from commission calculation date to end of Rate period or 1 day before the expiry date (for last Rate period).

#### Effect of stop date on future calculation

If you specify a stop date, all future commission calculations and collections will be stopped from that date.